# 모든 라우터의 설정 레지스터 사용 이해

목차

소개 사전 요구 사항 요구 사항 사용되는 구성 요소 표기 규칙 설정 레지스터의 용도 설정 레지스터 값과 그 의미 configreg 플랫폼 공통 매개변수 비트 순서 값 컨피그레이션 레지스터 문제 해결 알려지지 않은 설정 레지스터 값 문제 해결 알려진 설정 레지스터 값 문제 해결 컨피그레이션 레지스터 설정 컨피그레이션 모드에서 컨피그레이션 레지스터 설정 ROMmon에서 컨피그레이션 레지스터 설정 관련 정보

### 소개

이 문서에서는 라우터 동작을 변경하기 위해 컨피그레이션 레지스터(config-register)를 업데이트하는 방 법에 대해 설명합니다.

## 사전 요구 사항

### 요구 사항

이 문서에 대한 특정 요건이 없습니다.

#### 사용되는 구성 요소

이 문서는 특정 소프트웨어 및 하드웨어 버전으로 한정되지 않습니다.

이 문서의 정보는 특정 랩 환경의 디바이스를 토대로 작성되었습니다. 이 문서에 사용된 모든 디바 이스는 초기화된(기본) 컨피그레이션으로 시작되었습니다. 현재 네트워크가 작동 중인 경우 모든 명령의 잠재적인 영향을 미리 숙지하시기 바랍니다.

#### 표기 규칙

문서 규칙에 대한 자세한 내용은 [Cisco 기술 팁 표기 규칙을 참고하십시오.](https://www.cisco.com/c/ko_kr/support/docs/dial-access/asynchronous-connections/17016-techtip-conventions.html)

### 설정 레지스터의 용도

컨피그레이션 레지스터는 다음과 같은 여러 가지 방법으로 라우터 동작을 변경하는 데 사용할 수 있습니다.

- (ROMmon, NetBoot으로) 라우터가 부팅되는 방식
- 부팅 옵션(설정 무시, 부팅 메시지 비활성화)
- 콘솔 속도(터미널 에뮬레이션 세션의 전송 속도)
- 참고: 보드 속도가 기본 속도와 다르게 설정된 경우 CLI에 홀수 문자가 표시됩니다. Common Platform Parameters(공통 플랫폼 매개변수) 테이블을 확인하여 다른 값에 대한 전송 속도를 confreg 설정합니다.

설정 레지스터는 config-register 명령을 사용하여 설정 모드에서 설정할 수 있습니다. ROMmon에 서 confreg 명령을 실행합니다. show version 명령을 실행하여 설정 레지스터의 현재 설정을 확인합 니다.

#### <#root>

Router#

**show version**

Cisco IOS XE Software, Version 16.10.01a Cisco IOS Software [Gibraltar], ASR1000 Software (X86\_64\_LINUX\_IOSD-UNIVERSALK9-M), Version 16.10.1a, R Technical Support: http://www.cisco.com/techsupport Copyright (c) 1986-2018 by Cisco Systems, Inc. Compiled Thu 29-Nov-18 03:47 by mcpre

Cisco IOS-XE software, Copyright (c) 2005-2018 by cisco Systems, Inc. All rights reserved. Certain components of Cisco IOS-XE software are licensed under the GNU General Public License ("GPL") Version 2.0. The software code licensed under GPL Version 2.0 is free software that comes with ABSOLUTELY NO WARRANTY. You can redistribute and/or modify such GPL code under the terms of GPL Version 2.0. For more details, see the documentation or "License Notice" file accompanying the Cisco IOS-XE software, or the applicable URL provided on the flyer accompanying the Cisco IOS-XE software.

ROM: IOS-XE ROMMON

Router uptime is 2 minutes Uptime for this control processor is 5 minutes System returned to ROM by Reload Command System image file is "bootflash:asr1002x-universalk9.16.10.01a.SPA.bin" Last reload reason: Reload Command

This product contains cryptographic features and is subject to United States and local country laws governing import, export, transfer and

use. Delivery of Cisco cryptographic products does not imply third-party authority to import, export, distribute or use encryption. Importers, exporters, distributors and users are responsible for compliance with U.S. and local country laws. By using this product you agree to comply with applicable laws and regulations. If you are unable to comply with U.S. and local laws, return this product immediately.

A summary of U.S. laws governing Cisco cryptographic products may be found at: http://www.cisco.com/wwl/export/crypto/tool/stqrg.html

If you require further assistance please contact us by sending email to export@cisco.com.

License Type: Smart License is permanent License Suite: AdvUCSuiteK9 Next reload License Suite: AdvUCSuiteK9 The current throughput level is 10000000 kbps

Smart Licensing Status: UNREGISTERED/EVAL MODE

cisco ASR1002-X (2RU-X) processor (revision 2KP) with 1189381K/6147K bytes of memory. Processor board ID FOX1719GE28 14 Gigabit Ethernet interfaces 1 Ten Gigabit Ethernet interface 32768K bytes of non-volatile configuration memory. 4194304K bytes of physical memory. 6684671K bytes of eUSB flash at bootflash:. 0K bytes of WebUI ODM Files at webui:.

**Configuration register is 0x2102**

설정 레지스터에 대한 공장 기본 설정은 0x2102입니다. 이는 라우터가 플래시 메모리에서 Cisco IOS® 소프트웨어 이미지를 로드하려고 시도하고 콘솔 속도가 9600보드인 시작 설정을 로드해야 함을 나타냅니다.

### 설정 레지스터 값과 그 의미

configreg

설정 레지스터의 값을 알고 있는 경우 그 의미를 확인할 수 있습니다. 설정 레지스터 관련 정보, 잠 재적인 문제 및 수정 사항을 살펴보려면 show version 명령 또는 show tech-support 명령의 출력을 수집하고 [Cisco CLI Analyzer](https://cway.cisco.com/cli)(등록된 고객만) 툴에 입력하십시오.

 $\blacklozenge$  참고: 등록된 Cisco 사용자만 내부 툴과 버그 정보에 액세스할 수 있습니다.

이 표에는 대부분의 플랫폼에서 유효한 몇 가지 공통 매개변수가 포함되어 있습니다.

 $\blacklozenge$  참고: 적절한 하드웨어 설치 가이드를 확인하여 라우터의 설정 레지스터를 이 표의 값 중 하나 로 변경하기 전에 설정 레지스터를 사용할 수 있는지 확인하십시오.

### 플랫폼 공통 매개변수

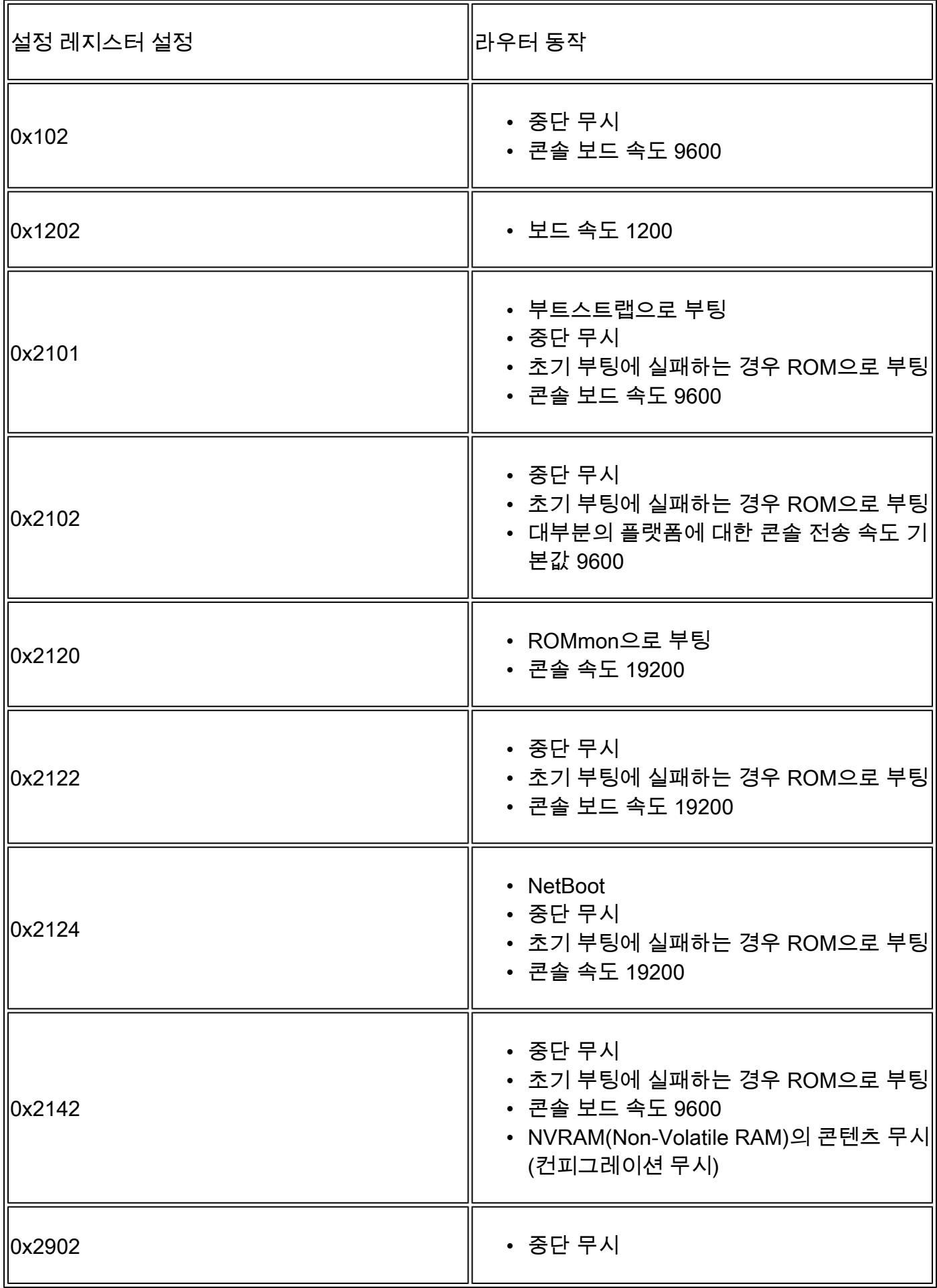

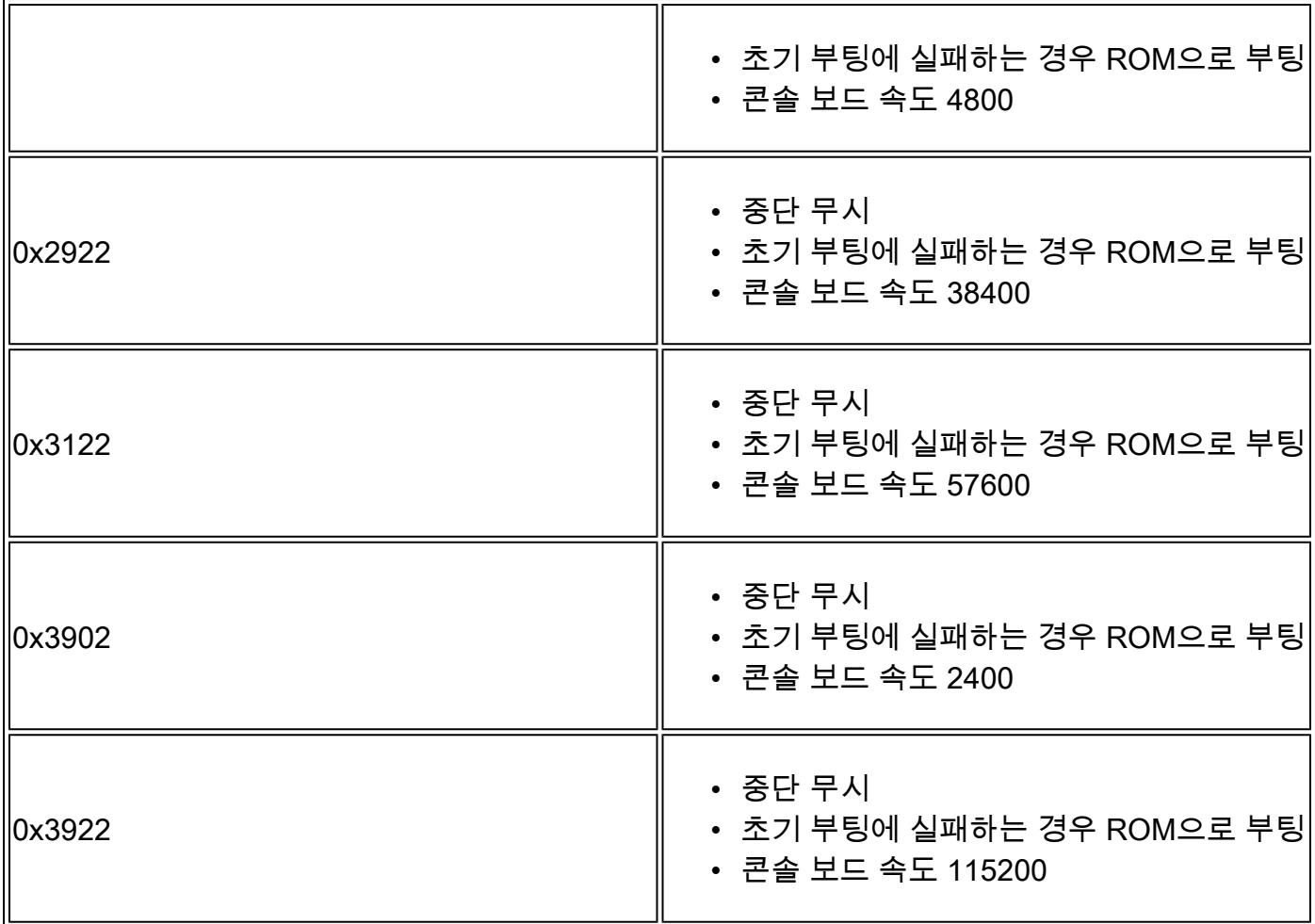

<mark>❤</mark> 참고: 또한 설정 레지스터 0x2142는 NVRAM의 내용을 무시할 수 있으므로 <u>비밀번호 복구</u> 절 차에 사용된다는 점을 명심하십시오.

컨피그레이션 레지스터에 대한 값이 이 표에 없는 경우 해당 값을 계산하려면 어떤 비트가 설정되 어 있는지 확인합니다.

비트 순서 값

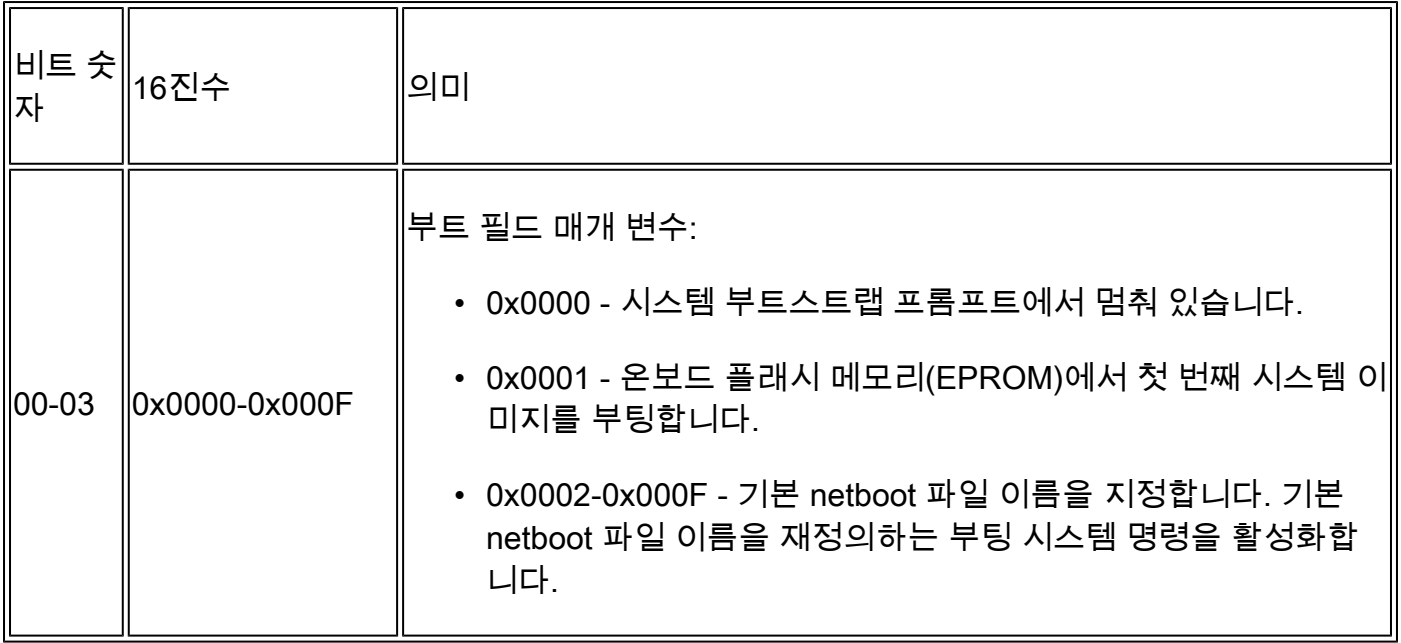

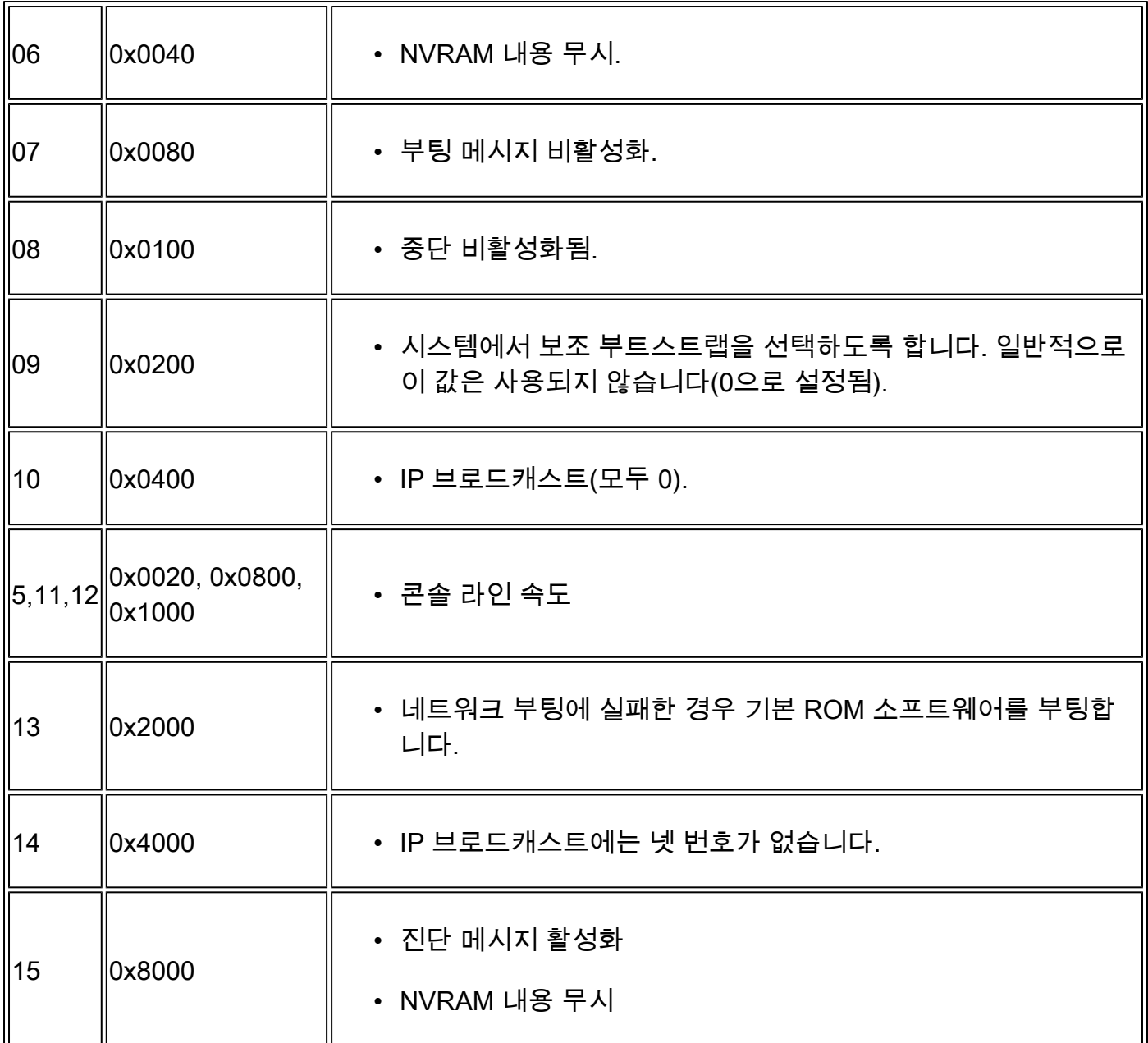

## 컨피그레이션 레지스터 문제 해결

잘못 설정된 컨피그레이션 레지스터로 인해 다음과 같은 여러 가지 문제가 발생할 수 있습니다.

- 컨피그레이션 파일이 무시됩니다.
- 콘솔에 출력 또는 가비지 출력이 없습니다.
- ROMmon으로 부팅합니다.

이러한 문제를 해결하려면 설정 레지스터를 적절한 매개변수(예: 공장 기본값 0x2102)로 변경하십 시오.

알려지지 않은 설정 레지스터 값 문제 해결

컨피그레이션 레지스터 값을 모르는 경우에는 라우터와의 Telnet 또는 콘솔 세션을 설정해 보십시 오. 그런 다음 show version 출력을 확인하여 컨피그레이션 레지스터의 값을 확인할 수 있습니다.

#### <#root>

Router#

**show version**

Cisco IOS XE Software, Version 16.10.01a Cisco IOS Software [Gibraltar], ASR1000 Software (X86\_64\_LINUX\_IOSD-UNIVERSALK9-M), Version 16.10.1a, R Technical Support: http://www.cisco.com/techsupport Copyright (c) 1986-2018 by Cisco Systems, Inc. Compiled Thu 29-Nov-18 03:47 by mcpre

Cisco IOS-XE software, Copyright (c) 2005-2018 by cisco Systems, Inc. All rights reserved. Certain components of Cisco IOS-XE software are licensed under the GNU General Public License ("GPL") Version 2.0. The software code licensed under GPL Version 2.0 is free software that comes with ABSOLUTELY NO WARRANTY. You can redistribute and/or modify such GPL code under the terms of GPL Version 2.0. For more details, see the documentation or "License Notice" file accompanying the Cisco IOS-XE software, or the applicable URL provided on the flyer accompanying the Cisco IOS-XE software.

ROM: IOS-XE ROMMON

Router uptime is 1 minute Uptime for this control processor is 4 minutes System returned to ROM by Reload Command System image file is "bootflash:asr1002x-universalk9.16.10.01a.SPA.bin" Last reload reason: Reload Command

This product contains cryptographic features and is subject to United States and local country laws governing import, export, transfer and use. Delivery of Cisco cryptographic products does not imply third-party authority to import, export, distribute or use encryption. Importers, exporters, distributors and users are responsible for compliance with U.S. and local country laws. By using this product you agree to comply with applicable laws and regulations. If you are unable to comply with U.S. and local laws, return this product immediately.

A summary of U.S. laws governing Cisco cryptographic products may be found at: http://www.cisco.com/wwl/export/crypto/tool/stqrg.html

If you require further assistance please contact us by sending email to export@cisco.com.

License Type: Smart License is permanent License Level: adventerprise Next reload license Level: adventerprise The current throughput level is 10000000 kbps

Smart Licensing Status: UNREGISTERED/EVAL MODE

cisco ASR1002-X (2RU-X) processor (revision 2KP) with 1189381K/6147K bytes of memory. Processor board ID FOX1719GE28 14 Gigabit Ethernet interfaces 1 Ten Gigabit Ethernet interface 32768K bytes of non-volatile configuration memory. 4194304K bytes of physical memory. 6684671K bytes of eUSB flash at bootflash:. 0K bytes of WebUI ODM Files at webui:.

콘솔 세션을 설정할 수 없거나 가비지 문자만 표시되는 경우 라우터와 터미널 에뮬레이션 소프트웨 어 간에 속도 불일치 문제가 발생할 수 있습니다. 터미널 에뮬레이션 소프트웨어의 전송 속도를 변 경해 보십시오. 가능한 속도로는 1200, 2400, 4800, 9600, 19200, 38400, 57600 및 115200이 있습 니다. 세션을 설정하고 나면 show version 명령을 실행하여 설정을 확인할 수 있습니다. 라우터가 ROMmon 모드인 경우 boot 명령을 실행하여 운영 체제를 수동으로 부팅해 볼 수 있습니다.

rommon 4 > boot bootflash:asr1002x-universalk9.16.10.01a.SPA.bin

설정된 설정 레지스터의 의미, 잠재적인 문제 및 수정 사항을 살펴보려면 show version 명령 또는 show tech-support 명령의 출력을 수집하고 [Cisco CLI Analyzer](https://cway.cisco.com/cli/)(등록된 고객만) 툴에 입력하십시오.

 $\blacklozenge$  참고: 등록된 Cisco 사용자만 내부 툴과 버그 정보에 액세스할 수 있습니다.

#### 알려진 설정 레지스터 값 문제 해결

설정 레지스터의 값을 알고 있는 경우 설정 레지스터 표를 검토하여 동작을 확인하십시오. Telnet을 통해 라우터에 액세스할 수 있는 경우에는 라우터로 세션을 설정합니다. 그렇지 않은 경우 터미널 에뮬레이션 프로그램을 설정 레지스터 세트에서 표시된 보드 속도로 설정하여 콘솔 세션을 설정합 니다. 여기에서 기본값은 보드 속도 9600입니다.

### 컨피그레이션 레지스터 설정

설정 레지스터 표를 검토하여 원하는 설정 레지스터 세트(대체로 0x2102)를 확인합니다.

컨피그레이션 모드에서 컨피그레이션 레지스터 설정

config-register 명령을 실행하여 컨피그레이션 레지스터를 설정합니다.

<#root>

Router# Router#

**configure terminal**

Enter configuration commands, one per line. End with CNTL/Z. Router(config)#

**config-register 0x2102**

Router(config)#

**end**

Router#

**show version**

Cisco IOS XE Software, Version 16.10.01a Cisco IOS Software [Gibraltar], ASR1000 Software (X86\_64\_LINUX\_IOSD-UNIVERSALK9-M), Version 16.10.1a, R Technical Support: http://www.cisco.com/techsupport Copyright (c) 1986-2018 by Cisco Systems, Inc. Compiled Thu 29-Nov-18 03:47 by mcpre

Cisco IOS-XE software, Copyright (c) 2005-2018 by cisco Systems, Inc. All rights reserved. Certain components of Cisco IOS-XE software are licensed under the GNU General Public License ("GPL") Version 2.0. The software code licensed under GPL Version 2.0 is free software that comes with ABSOLUTELY NO WARRANTY. You can redistribute and/or modify such GPL code under the terms of GPL Version 2.0. For more details, see the documentation or "License Notice" file accompanying the Cisco IOS-XE software, or the applicable URL provided on the flyer accompanying the Cisco IOS-XE software.

ROM: IOS-XE ROMMON

Router uptime is 6 minutes Uptime for this control processor is 9 minutes System returned to ROM by Reload Command System image file is "bootflash:asr1002x-universalk9.16.10.01a.SPA.bin" Last reload reason: Reload Command

This product contains cryptographic features and is subject to United States and local country laws governing import, export, transfer and use. Delivery of Cisco cryptographic products does not imply third-party authority to import, export, distribute or use encryption. Importers, exporters, distributors and users are responsible for compliance with U.S. and local country laws. By using this product you agree to comply with applicable laws and regulations. If you are unable to comply with U.S. and local laws, return this product immediately.

A summary of U.S. laws governing Cisco cryptographic products may be found at: http://www.cisco.com/wwl/export/crypto/tool/stqrg.html

If you require further assistance please contact us by sending email to export@cisco.com.

License Type: Smart License is permanent License Level: adventerprise Next reload license Level: adventerprise The current throughput level is 10000000 kbps

Smart Licensing Status: UNREGISTERED/EVAL MODE

cisco ASR1002-X (2RU-X) processor (revision 2KP) with 1189381K/6147K bytes of memory. Processor board ID FOX1719GE28 14 Gigabit Ethernet interfaces 1 Ten Gigabit Ethernet interface 32768K bytes of non-volatile configuration memory. 4194304K bytes of physical memory. 6684671K bytes of eUSB flash at bootflash:. 0K bytes of WebUI ODM Files at webui:.

#### 라우터가 다시 로드되면 새 설정 레지스터 세트가 활성화됩니다.

<#root>

Router#

**reload**

System configuration has been modified. Save? [yes/no]:

**n**

Proceed with reload? [confirm]

### ROMmon에서 컨피그레이션 레지스터 설정

라우터가 ROMmon 모드인 경우 confreg 명령을 사용하여 컨피그레이션 레지스터를 설정합니다.

<#root>

rommon 1 >

**confreg 0x2102**

새 컨피그레이션 레지스터를 적용하려면 재설정하거나 전원을 껐다가 켜야 합니다.

## 관련 정보

- [재부팅 중에 라우터의 컨피그레이션이 유지되는 이유는 무엇입니까?](https://www.cisco.com/c/ko_kr/support/docs/routers/2500-series-routers/6201-lose-config-6201.html?referring_site=bodynav)
- [암호 복구 절차](/content/en/us/support/docs/ios-nx-os-software/ios-software-releases-121-mainline/6130-index.html?referring_site=bodynav)
- [소프트웨어 컨피그레이션 레지스터](https://www.cisco.com/c/ko_kr/products/index.html?referring_site=bodynav)
- [기술 지원 및 문서 − Cisco Systems](https://www.cisco.com/c/ko_kr/support/index.html?referring_site=bodynav)

이 번역에 관하여

Cisco는 전 세계 사용자에게 다양한 언어로 지원 콘텐츠를 제공하기 위해 기계 번역 기술과 수작업 번역을 병행하여 이 문서를 번역했습니다. 아무리 품질이 높은 기계 번역이라도 전문 번역가의 번 역 결과물만큼 정확하지는 않습니다. Cisco Systems, Inc.는 이 같은 번역에 대해 어떠한 책임도 지지 않으며 항상 원본 영문 문서(링크 제공됨)를 참조할 것을 권장합니다.